# Krótki przewodnik PS751

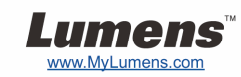

## Ważne

- **Proszę aktywować gwarancję poprzez stronę internetową www.MyLumens.com/reg**
- **Proszę odwiedzić naszą stronę internetową www.MyLumens.com/goto.htm w celu pobrania najnowszej wersji oprogramowania, wielojęzykowej instrukcji użytkownika i szybkiego przewodnika.**

## Warunki użytkowania

By uzyskać instrukcje dotyczące instalacji, proszę zapoznać się z 2. Instalacja i podłączanie umieszczone z tyłu.

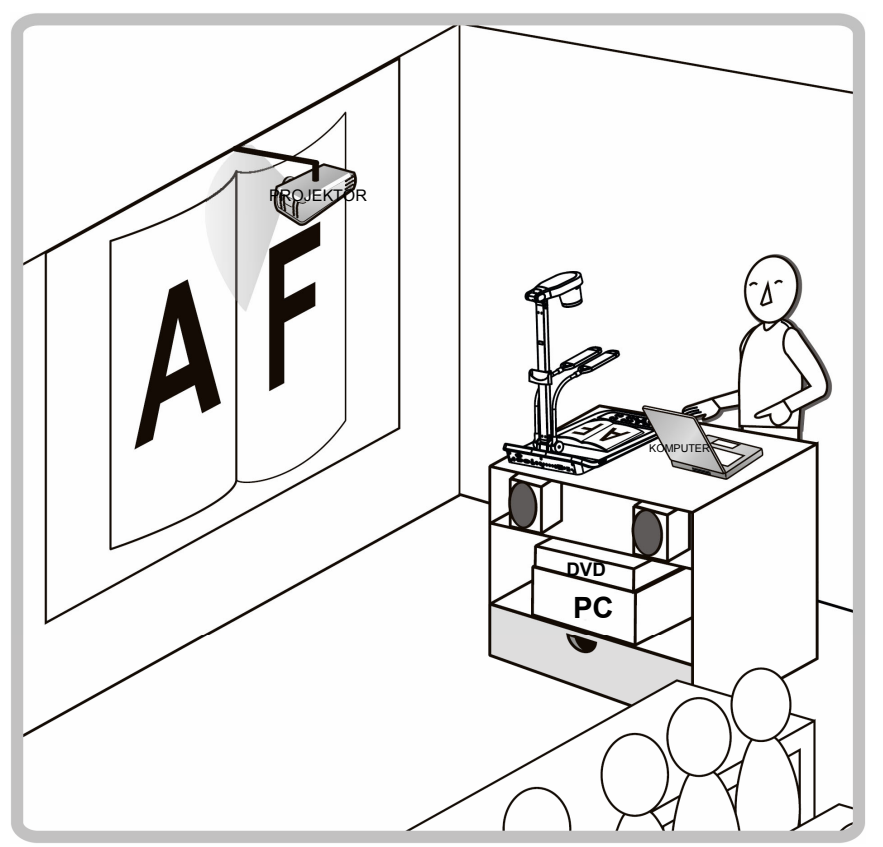

#### 1. Rozpoczęcie

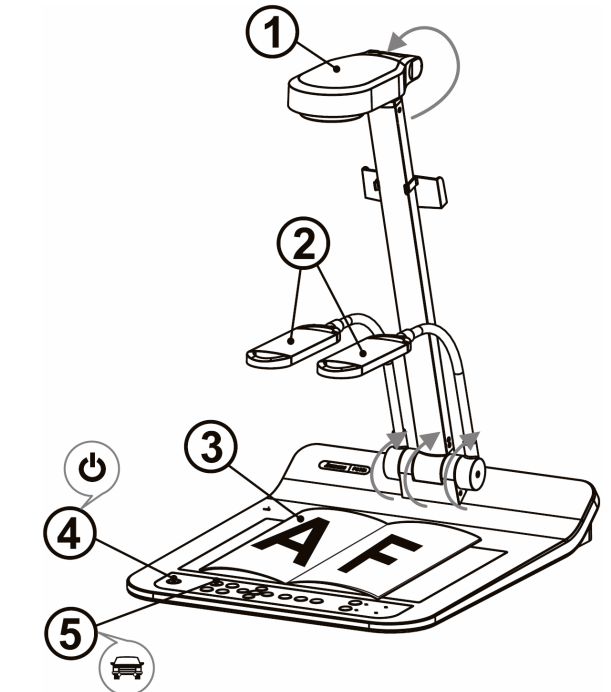

- Proszę potwierdzić lokalną częstotliwość i napięcie, na przykład w Stanach Zjednoczonych, Tajwanie, Japoni, itd domyślnym jest 60 Hz, a w Europie i innch regionach 50 Hz. Prosze ustawić PRZEŁĄCZNIK DIP jak na obrazku po prawej  $\mathbf{u}_i$ : dla aktualnie używanej częstotliwości proszę odwiedzić Załącznik 1 w Instrukcji Użytkownika PS751.
- **Przysuń aparat i ramię aparatu. Aparat powinień celować w środek rzutnika.**
- **Przysuń ramie lampy aby wyregulować ją do odpowiedniej pozycji.**
- **Umieść objekt, który ma zostać wyświetlony pod aparatem.**
- **Włącz do prądu.**
- **Wciśnij klawisz [AUTO TUNE], aby zoptymalizować obraz. Jesteś gotowy do prezentacji/wykładania.** 
	- Zgodnie z Twoją prośbą, możesz odrobinę wyregulować głowę kamery aby wycelować ją w środek dokumentów po osiągnięciu ostrości obiektywu.

#### 2. Instalacja i podłączanie

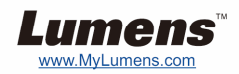

 **Podłączanie do Projektora lub Monitora**

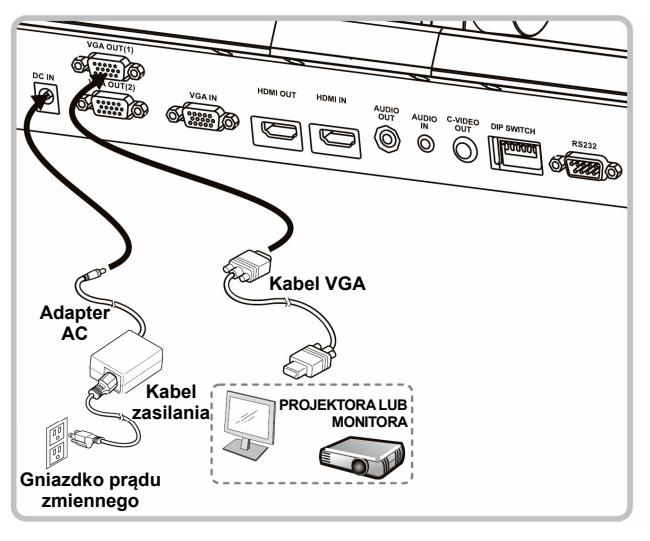

 $\blacktriangledown$  **Podłącz do komputera oraz użyj oprogramowania Lumens lub podłącz do Interaktywnej Tablicy (IWB).**

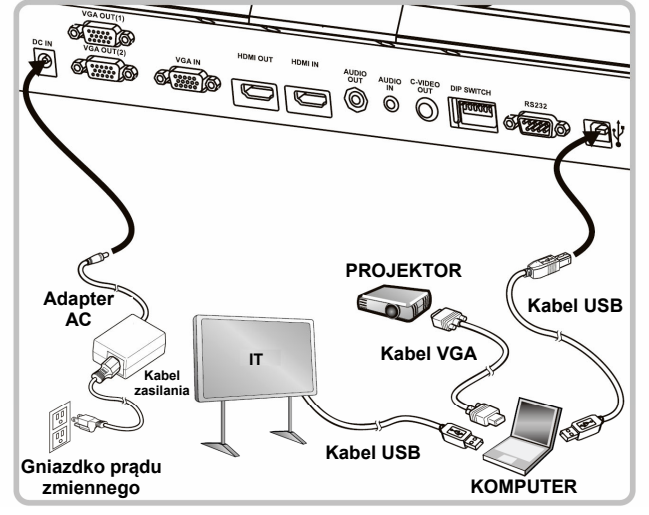

 Sterowniki i oprogramowanie mogą zostać pobrane ze strony internetowej Lumens.

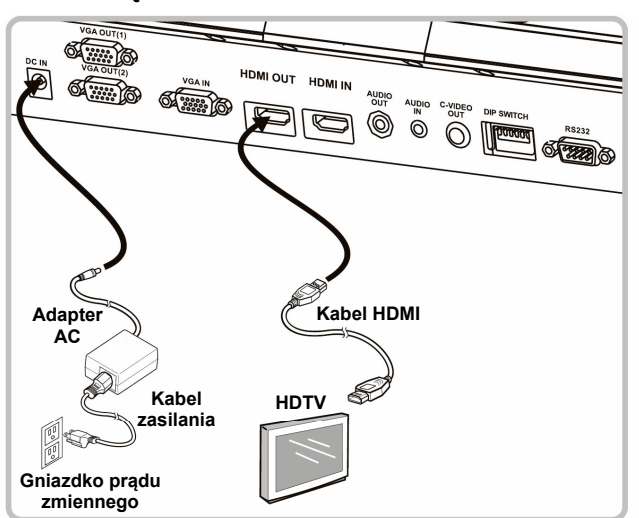

 **Podłącz projektor, komputer i monitor jednocześnie** 

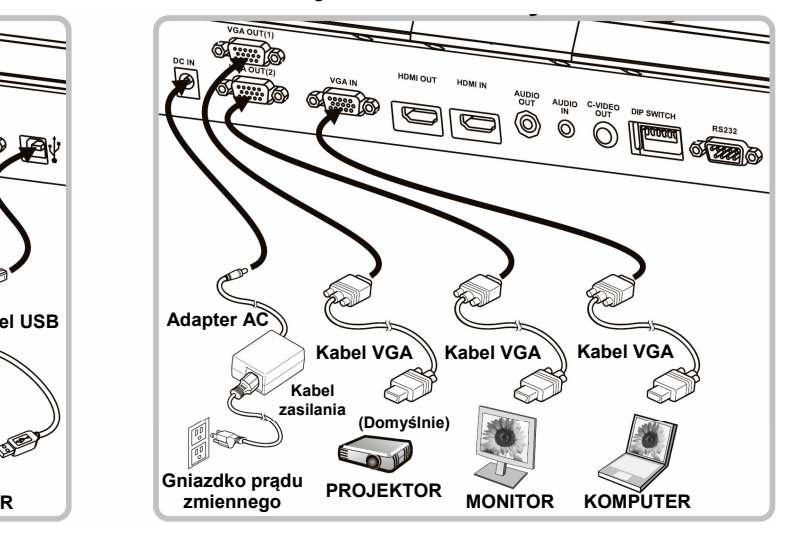

#### **Podłącz do TV Podłącz do HDTV Podłącz do komputera lub DVD**

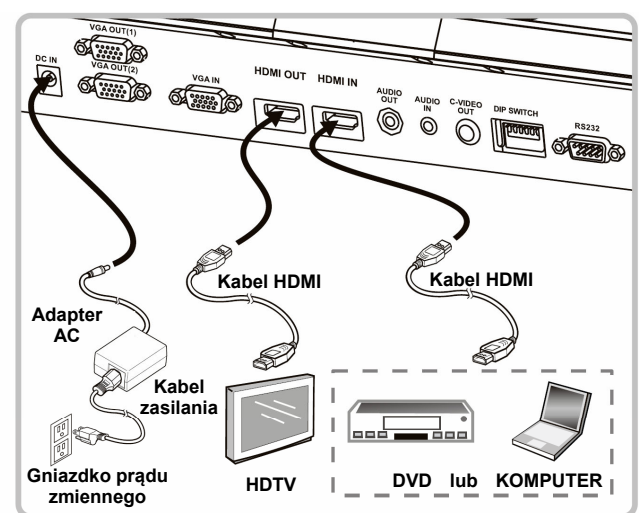

NTSC: USA, KANADA, MEKSYK, PANAMA, CHILE, JAPONIA, TAJWAN, KOREA I FILIPINY.

PAL: Kraje/regiony nie wymienione powyżej.

 Proszę potwierdzić lokalną częstotliwość i napięcie, na przykład w Stanach Zjednoczonych, Tajwanie, Japoni, itd domyślnym jest 60 Hz, a w Europie i innch regionach 50 Hz. Dla szczegółów proszę odwiedzić Załącznik 1 w Instrukcji Użytkownika PS751.

Po zrestartowaniu jednostki, nowa konfiguracja przełącznika DIP nabierze mocy. Gdy C-Video zostanie włączone, VGA nie jest obsługiwana.

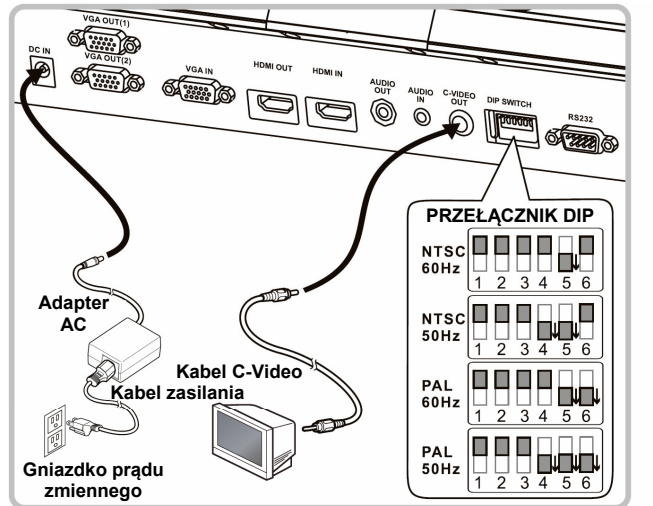